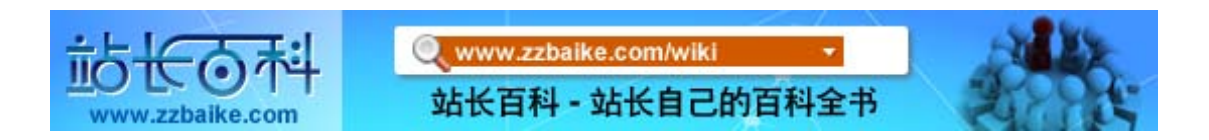

## Plone 系统的详细介绍

- 出处:站长百科
- 原文地址:<http://www.zzbaike.com/wiki/Plone>
- ✔ 本电子书整理自站长百科[Plone](http://www.zzbaike.com/wiki/Plone)词条, 查看内容请访问网站。

Plone是一个可以直接执行[的内容管理系统](http://www.zzbaike.com/wiki/%E5%86%85%E5%AE%B9%E7%AE%A1%E7%90%86%E7%B3%BB%E7%BB%9F),它建立于强大免费的[zope](http://www.zzbaike.com/wiki/Zope)应[用服务](http://www.zzbaike.com/wiki/%E6%9C%8D%E5%8A%A1%E5%99%A8) [器上](http://www.zzbaike.com/wiki/%E6%9C%8D%E5%8A%A1%E5%99%A8)。Plone 是一套内容管理系统,一[种网页](http://www.zzbaike.com/wiki/%E7%BD%91%E9%A1%B5)[式应用软件,](http://www.zzbaike.com/wiki/%E5%BA%94%E7%94%A8%E8%BD%AF%E4%BB%B6)简单地说,Plone 就 是一部快速建站机,有了这套软件,不熟悉技术的人,也能轻松地管[理网站会](http://www.zzbaike.com/wiki/%E7%BD%91%E7%AB%99)员 和内容,类似的工具例子有[Drupal](http://www.zzbaike.com/wiki/Drupal)、[Joomla!](http://www.zzbaike.com/wiki/Joomla%21)、[SharePoint](http://www.zzbaike.com/wiki/index.php?title=SharePoint&action=edit&redlink=1) 等。

## Plone 概况

- 开发语言[:Python](http://www.zzbaike.com/wiki/Python)
- 软件类别:国外软件 / [CMS](http://www.zzbaike.com/wiki/CMS)
- 运行环境: win2000/wi[nXP/](http://www.zzbaike.com/wiki/XP)win2003
- 授权方式:开放源代码
- 官方首页: [http://plone.org](http://go.zzbaike.com/plone.org/)
- 站长百[科下载:](http://www.zzbaike.com/wiki/%E4%B8%8B%E8%BD%BD) <http://down.zzbaike.com/download/plone-163.html>

## Plone 简介

• Plone非常易于安装,极其灵活,并提供一个管理[WEB](http://www.zzbaike.com/wiki/WEB)内容的系统,它是内 部网/外部网[、社区,](http://www.zzbaike.com/wiki/%E7%A4%BE%E5%8C%BA)WEB站点,项目组的理想工具。Plone起源于[2000](http://www.zzbaike.com/wiki/index.php?title=2000%E5%B9%B4&action=edit&redlink=1)年, 凭借Zope/CMF的强大功能和社区领导人Limi及Runyan的组织能力,Plone 得到迅猛的发展,被公认为最优秀[的开放源代码内](http://www.zzbaike.com/wiki/%E5%BC%80%E6%94%BE%E6%BA%90%E4%BB%A3%E7%A0%81)容管理系统。

出处:站长百科

原文地址: <u><http://www.zzbaike.com/wiki/Plone></u>

本电子书整理自站长百科 [Plone](http://www.zzbaike.com/wiki/Plone) 词条, 查看内容请访问网站。

- Plone的用户包括德国汉莎航空公司、美国航空航天局在内的众多知名客 户。Plone方便安装,可以通过一个安装程序, 轻松点击几下, 只需要几 分钟, 便可[在计算机上](http://www.zzbaike.com/wiki/%E8%AE%A1%E7%AE%97%E6%9C%BA)完成安装. 容易使用,Plone的开发团队中包括专 职的可用性设计专家, 他们使得Plone在添加、修改和维护等操作更加易 用。
- 国际化的 Plone 界面翻译成了 30 多种语言, 而且包括包括管理多种语言 内容的工具。Plone 认真地遵循相关可用性和可访问性标准。

## 分层式的网站架构

- Cal Henderson 曾在他的撰书中表示,好的网站系统,应该像一个英式叠 层蛋糕。也就是,网站系统应以分层方式,提供开发人员一个强固而延展 的架构。
- Plone 系统以分层方式设计,主要分成三大层,各自负责不同功能:
- 1. 资料储存: 预设使用物件资料库, 也可以结合[SQL](http://www.zzbaike.com/wiki/SQL)资料库或档案系统。
- 2. 逻辑运算: 处理流程控制判断或资料转换的工作。
- 3. 外观呈现: 负责使用者介面或资料呈现的工作。
- 系统在开发扩充的过程,像是堆砌乐高积木,积木本身需要进行单元测试, 模组结合时需要进行整合测试,以确[保软件品](http://www.zzbaike.com/wiki/%E8%BD%AF%E4%BB%B6)质和系统稳健度。

## Plone 的特点

### 系统特点

- 1、容易上手
	- 开箱即用

本电子书整理自站长百科 [Plone](http://www.zzbaike.com/wiki/Plone) 词条, 查看内容请访问网站。

出处:站长百科

原文地址**: <u><http://www.zzbaike.com/wiki/Plone></u>** 

支持[Linux,](http://www.zzbaike.com/wiki/Linux) [Windows,](http://www.zzbaike.com/wiki/Windows) [Mac OS X,](http://www.zzbaike.com/wiki/Mac_OS_X) [FreeBSD,](http://www.zzbaike.com/wiki/FreeBSD) [Solaris.](http://www.zzbaike.com/wiki/Solaris) 使用安装程序, 只 需数分钟,就可运行起来。没有复杂的安装设置过程。其它的类似系统, 一般需要安装数据库,需要配置和[Apache](http://www.zzbaike.com/wiki/Apache)服务器的集成,需要专业人员才 能完成安装。但Plone的安装是傻瓜型的,非技术人员就可以完成。

• 多语言支持

可用于超过 35 种语言,plone的设计基于多种语言管理平台。它可以处理 中文,日文,甚至那些从右到左书写的语言,如阿拉伯语和希伯来语。安 装相[关插件后](http://www.zzbaike.com/wiki/%E6%8F%92%E4%BB%B6),Plone对中文有完善的支持。

• 界面设计

Plone 采用了贴近用户现有感受的方式来设计,Plone 的界面是符合工业 标准的设计。

- 2、用户友好
	- 沿袭现有的编辑方式

plone包括一个功能强大的可视编辑器,支持文本格式编排、图片和链接 的插入能力。如果已经能熟练使用[Office](http://www.zzbaike.com/wiki/Office)套件工作,那使用起来就是轻车 熟路了。

• 即时的全文搜索

所有的内容可供立即搜索, 甚至包括[Word](http://www.zzbaike.com/wiki/Word)文档和PDF文件中的文字。"实 况搜索"功能, 让所有这些触手可及。

• 内置图片缩放功能

上传一张图片,它自动缩放生成不同的大小,可在你的内容中使用它,不 需要使用[Photoshop](http://www.zzbaike.com/wiki/Photoshop)软件。

出处:站长百科

原文地址: <u><http://www.zzbaike.com/wiki/Plone></u>

本电子书整理自站长百科 [Plone](http://www.zzbaike.com/wiki/Plone) 词条, 查看内容请访问网站。

• 多种皮肤外观显示

plone 很容易定制外观风格。它能够完全套用现有的外观,或者添加一种 属于自己的全新风格。另外,plone.org 上有众多皮肤外观供下载选用。

3、功能强大

• 强大的工作流引擎

使业务流程成为文档工作流的一部分 - 同时附加了"傻瓜型"的安全 管理。

• 速度和可扩容性

自带负载均衡和智[能缓存代](http://www.zzbaike.com/wiki/%E7%BC%93%E5%AD%98)理集成功能

• 安全且富有弹性

细粒度的、基于角色的安全模型,使内容更加安全可靠。Plone的权限沙 箱架构确保即使系统有安全漏洞,入侵者也不可能访问服务器或者你[的网](http://www.zzbaike.com/wiki/%E7%BD%91%E7%BB%9C) [络。](http://www.zzbaike.com/wiki/%E7%BD%91%E7%BB%9C)

• 信息聚合和分发

聪明的文件夹,聪明地更新内容。Plone自动地从文件夹、搜索结果等中 生成[RSS](http://www.zzbaike.com/wiki/RSS)聚合信息 - 这是站在信息爆炸最前沿和定制信息分发的最理想 方式。

- 4、符合标准
	- 符合可访问性标准

出处:站长百科

原文地址**: <u><http://www.zzbaike.com/wiki/Plone></u>** 

本电子书整理自站长百科 [Plone](http://www.zzbaike.com/wiki/Plone) 词条, 查看内容请访问网站。

满足或者超过了针对视力和行动伤残人士的美国政府 508 条款和[W3C](http://www.zzbaike.com/wiki/W3C)的 WAI-AA标准。为了在所有[的浏览器上](http://www.zzbaike.com/wiki/%E6%B5%8F%E8%A7%88%E5%99%A8)运行,所有的[Javascript](http://www.zzbaike.com/wiki/Javascript)使用都有一 个替换的模式。

• 优异的搜索引擎可见性

100%有效的[XHTML](http://www.zzbaike.com/wiki/XHTML)和[CSS](http://www.zzbaike.com/wiki/CSS)可良好满[足搜索引擎和](http://www.zzbaike.com/wiki/%E6%90%9C%E7%B4%A2%E5%BC%95%E6%93%8E)web浏览器的需要。Plone 站点在[Google](http://www.zzbaike.com/wiki/Google)的搜索结果中一直保持着很高的等级

• 和其它系统良好集成

[LDAP](http://www.zzbaike.com/wiki/LDAP), [SQL](http://www.zzbaike.com/wiki/SQL), [SOAP](http://www.zzbaike.com/wiki/index.php?title=SOAP&action=edit&redlink=1), Web服务(WSDL)和[WebDAV](http://www.zzbaike.com/wiki/index.php?title=WebDAV&action=edit&redlink=1) -Plone 都可以结合它们一 起工作

• 可插件扩展的认证机制

很容易和LDAP、活动目录和SQL[数据库集](http://www.zzbaike.com/wiki/%E6%95%B0%E6%8D%AE%E5%BA%93)成,可方便地编写认证插件进行 扩展。

- 5、得到支持
	- 开源,开放标准

Plone采用和Linux相同[的开源许](http://www.zzbaike.com/wiki/%E5%BC%80%E6%BA%90)可,使用开源的Python编程语言和Zope 应用服务器。这避免了被供应商锁定、昂贵的许可费用,并给你一个可预 知的未来 一 可自由地更改革新。

6、创新和可扩展性

数百个Plone的附加产品可供使用 - [论坛,](http://www.zzbaike.com/wiki/%E8%AE%BA%E5%9D%9B) 讨论追踪器[、博客、](http://www.zzbaike.com/wiki/%E5%8D%9A%E5%AE%A2)和一些 协作的工具。

### 使用特色

出处:站长百科

原文地址: <u><http://www.zzbaike.com/wiki/Plone></u>

本电子书整理自站长百科 [Plone](http://www.zzbaike.com/wiki/Plone) 词条, 查看内容请访问网站。

- 1、快速上手的安装档案
	- Windows、Linux、Mac 环境都具备自动安装档,协助使用者第一次安装就 上手。

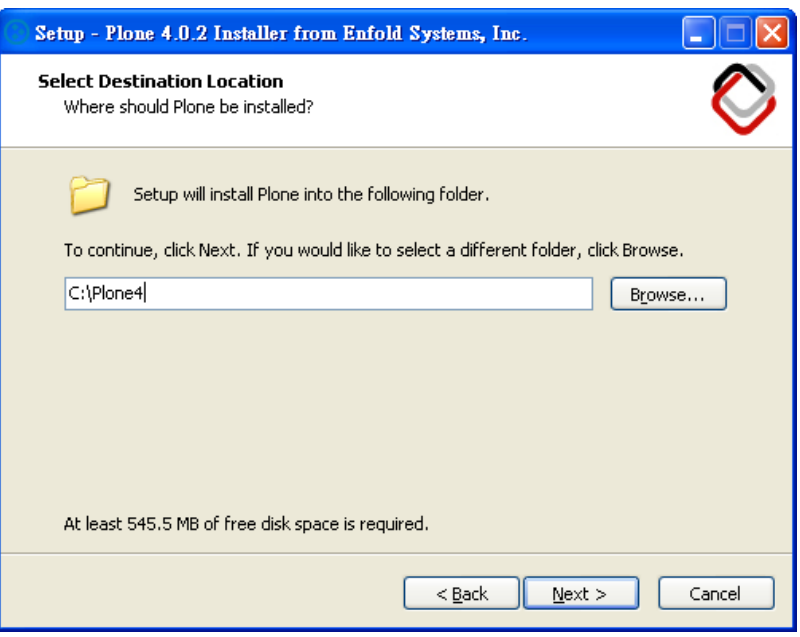

• 以 Windows Installer 为例,下载 Plone-4.?.?.exe 档案执行后,会出 现常见的安装画面。 设定管理员帐号密码后,一路点击"Next"按钮就 能完成安装。

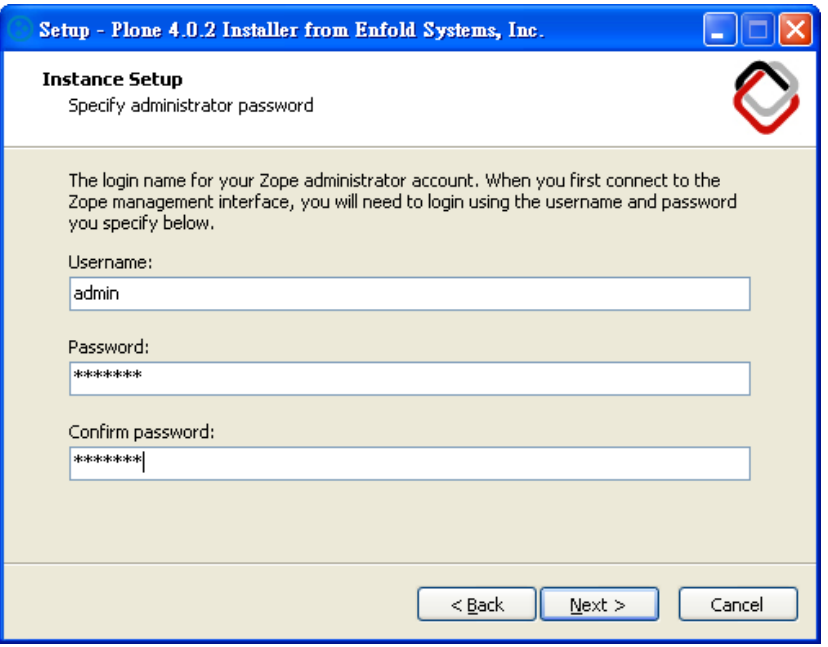

- 出处:站长百科
- ✔ 原文地址:<u><http://www.zzbaike.com/wiki/Plone></u>
- ✔ 本电子书整理自站长百科 <u>[Plone](http://www.zzbaike.com/wiki/Plone)</u> 词条,查看内容请访问网站。

• 执行 Plone 后,可以透过 Controller 来管理 Plone 系统的启动与停止, 设定系统的埠号。

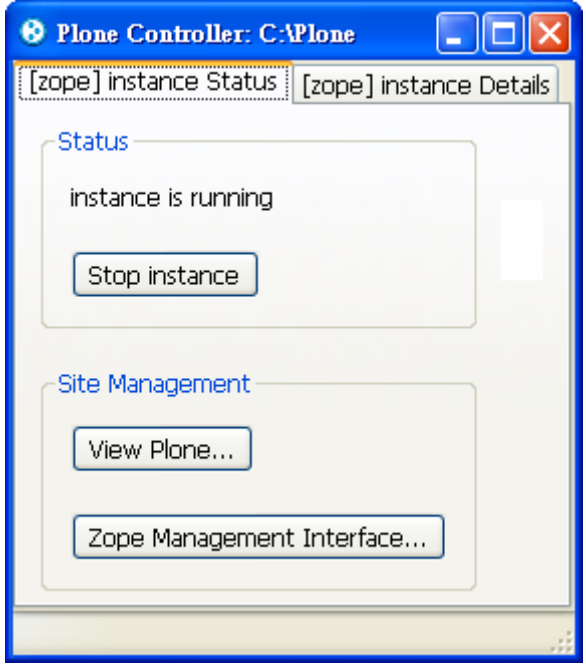

想在[Windows](http://www.zzbaike.com/wiki/Windows)环境享受更多便利特性的朋友,别错过Enfold Systems公司提供的 工具,例如 Enfold Desktop 软件可以让你结合MS Office来管理内容。

- 2、直观一致的操作介面
	- 依照权限与角色的不同,系统会提供不同的功能,造成使用者看到略为不 同的画面,但整体介面是直觉而一致的。

出处:站长百科

原文地址:<u><http://www.zzbaike.com/wiki/Plone></u>

<sup>√</sup> 本电子书整理自站长百科 [Plone](http://www.zzbaike.com/wiki/Plone) 词条, 查看内容请访问网站。

• 未登入的访客会看到上述的画面,包括帐号登入与行事历的方框。

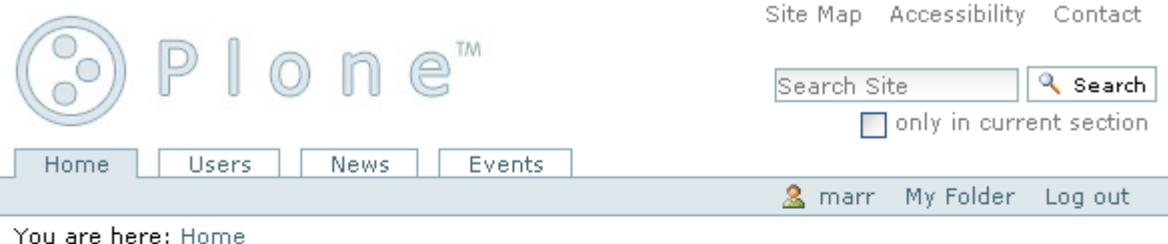

### Welcome to Plone

by admin - last modified Apr 02, 2008 01:28 AM

Congratulations! You have successfully installed Plone.

Also available in presentation mode...

If you're seeing this instead of the web site you were expecting, the owner of this web site has just installed Plone. Do not contact the Plone Team or the Plone mailing lists about this.

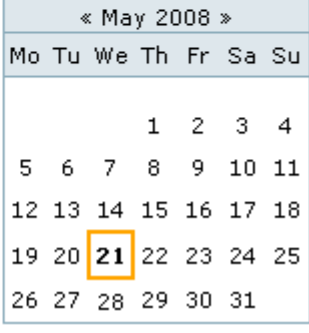

• 登入后的使用者会看到 My Folder 之类的管理功能。

- 原文地址: <u><http://www.zzbaike.com/wiki/Plone></u>
- √ 本电子书整理自站长百科 [Plone](http://www.zzbaike.com/wiki/Plone) 词条, 查看内容请访问网站。

出处:站长百科

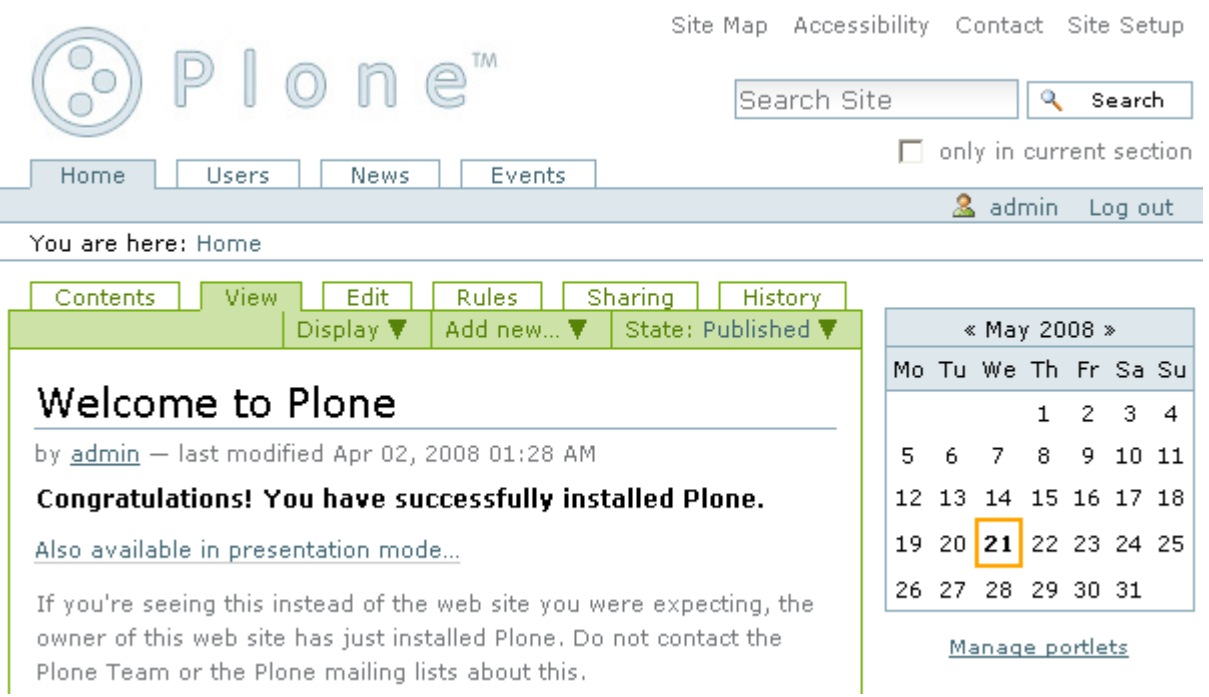

[管理员则](http://www.zzbaike.com/wiki/%E7%AE%A1%E7%90%86%E5%91%98)会看到更多管理功能,例如Site Setup、Manage portlets 等。

便利的内容编辑介面

• Plone 内建"所见即所得(WYSIWYG)"网页编辑器,预设工具称为 TinyMCE,也可以换用其他工具,例如旧版的编辑器称为 kupu。

✔ 本电子书整理自站长百科 <u>[Plone](http://www.zzbaike.com/wiki/Plone)</u> 词条,查看内容请访问网站。

出处:站长百科

<sup>✔</sup> 原文地址:<u><http://www.zzbaike.com/wiki/Plone></u>

• 藉由网页编辑器,使用者可以轻松地编辑[HTML](http://www.zzbaike.com/wiki/HTML) 文件,包括设定文字风格 (例如粗体、斜体)、对齐方式、条列方式、连结方式、插入图片等。

■ B I 事事事 狂狂 看 講 準 坐 9 0 0 国 mm [Normal paragraph] v]  $\Xi$ 

• Plone 可以启用即时编辑的功能,让使用者可以快速编辑特定的资料栏位, 例如点击一下标题栏位,就可以直接修改标题的内容,而不必载入所有的 内容资料。

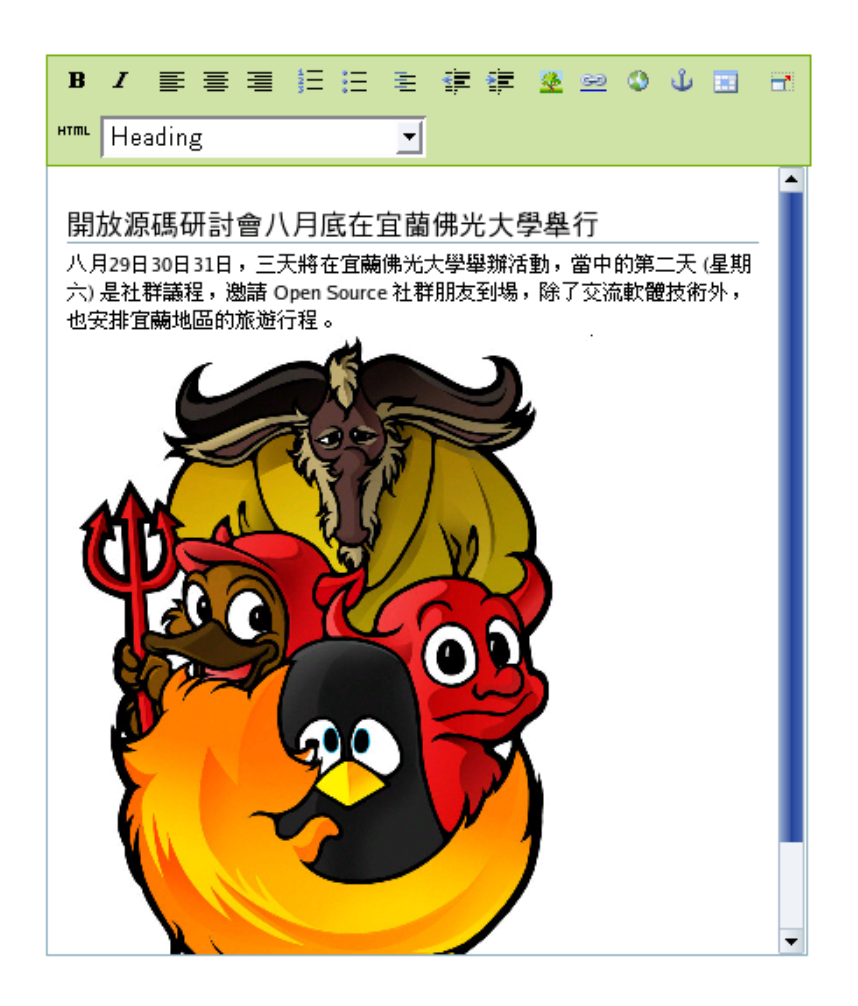

#### 企业级的安全与功能

• 除了操作便利的优点外,Plone的安全性极高,在 National Vulnerability Database 只发现少数的安全缺失,相对的,像[PHP](http://www.zzbaike.com/wiki/PHP)的[CMS](http://www.zzbaike.com/wiki/CMS)产 品就发现许多安全缺失。

出处:站长百科

原文地址: <u><http://www.zzbaike.com/wiki/Plone></u>

本电子书整理自站长百科 [Plone](http://www.zzbaike.com/wiki/Plone) 词条, 查看内容请访问网站。

- Plone重视升级过程的相容性,也具备企业级应用的功能弹性,像是工作 流程、规则触发引擎、多国语文支援、版本控制、快取设定、系统升级等。 想要维持网站的稳定及高延展性,可以采用 Entransit 软件,它也能够 与[.Net](http://www.zzbaike.com/wiki/.Net)、[Java](http://www.zzbaike.com/wiki/Java)、PHP等开发环境结合。
- 以 Plone 提供的 LinguaPlone 多国语文支援为例, 包括能够"由右到左" 显示的语系,像是阿拉伯文、希伯来文、波斯文等,而且"由右到左"与 "由左到右"的内容能同时出现在同一网站。 多国语文支援是 Plone 的 强项之一,许多欧洲地区或联合国组织选择使用 Plone 架站, 就是看上这 项优势。

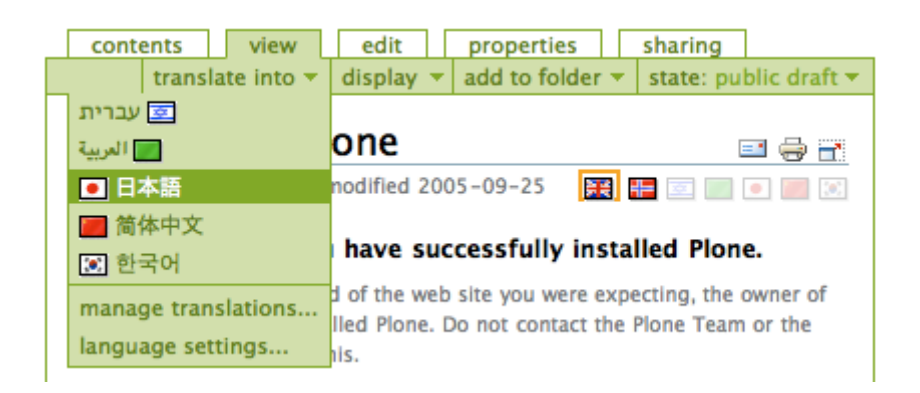

• Plone 开发者在改善介面美观之余,也重视操作亲和度,并注意相容于网 页标准,例如,它符合 US Section 508 及 W3C's AA rating for accessibility 规范。

## 以 Python 和 Zope 为基础的 Plone

- 从技术层面来看,Plone 以 Zope 和 Python 为基础,如果要开发新功能, 就需要额外学习 Zope 与 Python 的技术与知识。
- Zope 是 Z Object Publishing Environment 的缩写,一套以 Python 程 序语言撰写的 Web 应用程序服务框架,它提供的服务包括网站服务器、 资料库、会员及权限管理、搜寻引擎等,这些服务元件都以 egg 型式(类 似 Java 的 jar 型式) 存在,它们就扮演乐高积木的角色。

出处:站长百科

原文地址: <http://www.zzbaike.com/wiki/Plone>

本电子书整理自站长百科 [Plone](http://www.zzbaike.com/wiki/Plone) 词条,查看内容请访问网站。

• 开发人员可以设计自己的模组或应用程序,建造属于自己的乐高世界,而 Plone 就是架构在 Python 和 Zope 基础之上,着重于内容管理领域的应 用程序。

• Plone引用一套称为 buildout 软件工具,在建置专案开发环境的过程, 它能快速产生程序码样版范例,设定基本的系统选项参数,执行程序代码 测试和[subversion](http://www.zzbaike.com/wiki/Subversion)[上传](http://www.zzbaike.com/wiki/Subversion), 大幅降低开发的门槛, 并提升程序代码与软件工 具再利用的效率。

## Plone 与 Zope 的发展历史

### 发展的背景环境

早期的网站服务器, 如果想要产[生动态网页的](http://www.zzbaike.com/wiki/%E5%8A%A8%E6%80%81%E7%BD%91%E9%A1%B5)效果, 使用CGI (Common Gateway Interface) 是最常见的方式, 同时, 也会配合执行环境, 搭配 一个程序语言及资料库软件来存取资料,例如Perl 和[MySQL](http://www.zzbaike.com/wiki/MySQL) 就是当时常 见的方案。

注意:继 CGI 之后,动态网页广泛使用 PHP 之类的方案,常见以 mod\_php 型式与 Apache 服务器一起运作。

出处:站长百科

原文地址: <http://www.zzbaike.com/wiki/Plone>

本电子书整理自站长百科 [Plone](http://www.zzbaike.com/wiki/Plone) 词条,查看内容请访问网站。

Zope的作者 Tim Fulton是一位Python编程好手, [1996](http://www.zzbaike.com/wiki/index.php?title=1996%E5%B9%B4&action=edit&redlink=1) 年之 际, 他受邀担 任网站CGI程序设计的讲师,初识CGI技术的他,并不满意它的架构方式, 重新以Python语言撰写了几个用于网站开发(称为网页物件出版 功能)的 模板,后来在继续扩充模板的情况下,Zope的系统原型就此诞生, Tim Fulton并组成一家Digital Creations公司展开Zope的开发,接近 2000 年之际,Digital Creations公司正式更名为Zope公司,专注Zope产品的 商业化工作。

#### 以新闻出版系统作为前身

- Zope 系统最早是针对新闻媒体界的应用需求所设计,因此除了一般的会 员管理、安全机制、内容物件管理、编目与索引之外,也很快纳入版本管 理、工作流程管理及版型主题等服务。
- 这些入口网站所必备的服务功能,初期称为 Portal Toolkit (PTK), 不 久再改名为 CMF (Content Management Framework),变成独立的开放源 码专案,由于 CMF 拥有良好的延伸弹性,引发更多奠基在 CMF 之上的扩充 专案,Plone (最早称为 CMFPlone,用来取代 CMFDefault 的角色)就是这 类扩充专案中的佼佼者。
- CMF 是一个在 Zope 开发环境之上的入口网站服务架框,由于它的开发焦 点是在基础服务模组的研发与测试,长久以来都有不够稳定,介面不够美 观、易用度不高的缺点, Plone 专案计画的主持人- Alan Runyan 与 Alexander Limi,便接手解决上述的问题,没想到这样的改善构想,迅速 吸引广大开发者的认同与参与,Zope 与 CMF 便退居 Plone 这颗闪亮巨星 幕后了。
- 1. 这些模组分别称为 Bobo、Document Template、BoboPOS。
- 2. 以 CMF 为基础的扩充专案包括 NuxDocument、Silva 等。

#### 转型与跃进

- 原文地址: <http://www.zzbaike.com/wiki/Plone>
- 本电子书整理自站长百科 [Plone](http://www.zzbaike.com/wiki/Plone) 词条, 查看内容请访问网站。

出处: 站长百科

- Zope与Plone仍然不停在演化,目前,两者的改版步调是独立前进,但期 待趋向一致。 [2005](http://www.zzbaike.com/wiki/index.php?title=2005%E5%B9%B4&action=edit&redlink=1) 年之际, Zope的版本开始分成Zope 2 与Zope 3 两大 体系, Zope 3 是从头撰写的全新软件, 它导入新的Component Architecture设计框架,优点之一是让开发流程能与Python社群紧密结合。
- Zope 3 初期和 Zope 2 并不相容, 但利用一项称为 Five 的桥接模组, 让 Zope 2 也能应用到 Zope 3 的技术,例如 interface、adapter、view 等 元件, 达到逐步转型并维持相容度的效果。
- 最新版的Zope实作成果,以 Zope Toolkit 为名继续发展,它的理念是维 护一份核心函式库,但并不提供特定的专案实作规范,因此成为 BlueBream 或 Grok 等洐生计画的基础,这些衍生计画都有特定的专案实 作规范。相关资源参见Plone[的过去与未来](http://go.zzbaike.com/encolpe.wordpress.com/2008/10/06/why-plone-architecture-must-change)

## Plone 的社群现况

### Plone 的历史表现

- [2003](http://www.zzbaike.com/wiki/2003%E5%B9%B4)年十月, O'Reilly与OSDir举办"开放源码社群送进COMDEX"竞赛, Plone是优胜社群之一。
- Packt举办开放源码CMS大赏活动, Plone在[2006](http://www.zzbaike.com/wiki/index.php?title=2006%E5%B9%B4&action=edit&redlink=1)年十一月获得第三名, 在[2008](http://www.zzbaike.com/wiki/2008%E5%B9%B4) 年十月赢得Best Other Open Source CMS Award。
- 2007 年六月在 CMSWatch 的 Web CMS Report 四大评比中, Plone 获得极高 的平均分数。
- 2007年八月 Plone 3 推出, 正式纳入 OpenID 在内的支援。
- 2008 年二月,Google 的 Highly Open Participation Contest 赞助 29 项 Plone 改善工作。
- [2009](http://www.zzbaike.com/wiki/2009%E5%B9%B4) 年九月,由索罗斯基金会支持的Open Society Institute 赞助四万 美金提供Plone 开发者参加研讨会。

出处:站长百科

原文地址: <http://www.zzbaike.com/wiki/Plone>

本电子书整理自站长百科 [Plone](http://www.zzbaike.com/wiki/Plone) 词条,查看内容请访问网站。

• 目前 Zope 和 Plone 开放源码专案分别由 Zope Foundation 及 Plone Foundation 维护与开发,并有全球超过 300 家商业公司提供客制化开发 服务,截至 2008年10月为止,超过 200名开发者活跃地更新核心原码, 并有网友每月主动举办 Plone Tune-Ups 线上活动。

### Plone 发展蓝图

• 2007 年八月 Plone 3.0 推出,特色之一是导入文件版本管理功能,使用 者可以锁定线上版本,在新的工作副本上编辑,完稿后再正式更新线上版 本,因为编修过程都有历史记录,使用者还可以复原成之前的旧版本。

- 依照规划,整个 Plone 3.x依旧属于Zope 2 体系,着重于软件包装的改善, 例如installer、egg、buildout等工具,还有整合了[AJAX](http://www.zzbaike.com/wiki/AJAX)技术,包括WYSIWYG Editor、 [jQuery](http://www.zzbaike.com/wiki/JQuery) 等工具。 举例来说,从Plone 3.1 开始,模组目录名 称从Products换成products,就是要提醒使用者移往新的系统架构。
- 这些新的工具与技术,经过引用及测试后,核心模组已大幅稳定,2010 年 9 月正式问世的 Plone 4 是上述成果的里程碑,底层改用 Python 2.6 执行,反应速度明显提升,搭配新的样版引擎和快取模组的话,效能会更 好。

出处:站长百科

原文地址: <http://www.zzbaike.com/wiki/Plone>

本电子书整理自站长百科 [Plone](http://www.zzbaike.com/wiki/Plone) 词条,查看内容请访问网站。

• 相对来说,Plone 4 是个改进式的产品,Plone 5 则是革命式的里程碑, 它将引进 Deco/Tiles 系统,大幅改善内容编辑的使用经验。

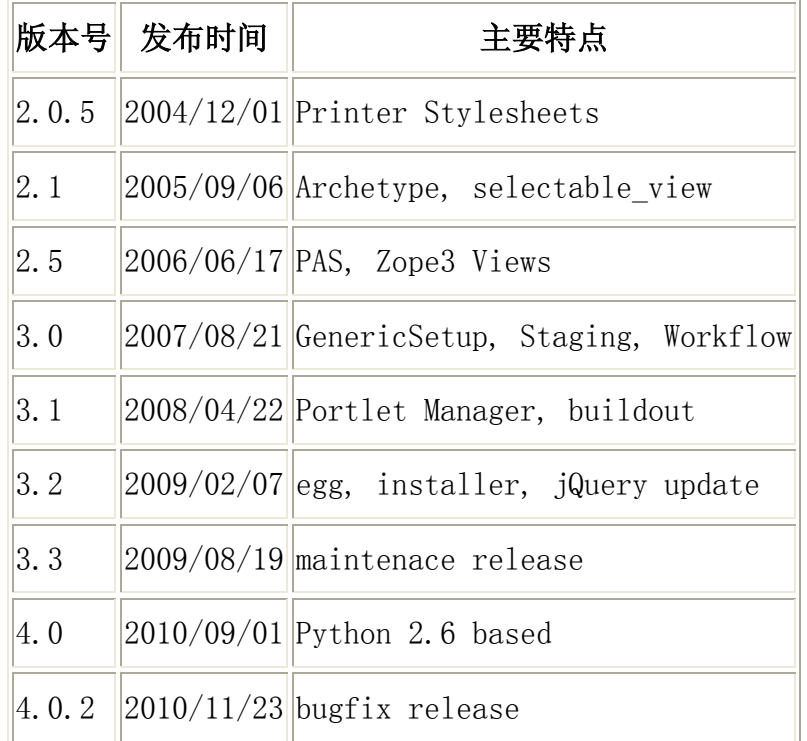

### Plone 国外社群

- EEA (European Environment Agency) 是欧盟提供环保政策资讯的单位, 他们在 EIONET (European Environment Information and Observation Network) 提供 GIS、专案管理、网站设计指南等工具资讯,主要的资讯 由 Plone 担任入口网站角色。
- 在纽约市,一群爱好open source的朋友发起 The Open Planning Project 活动,他们架网站、写程序、线上讨论,以Plone为核心工具,结合 pylons、[wordpress](http://www.zzbaike.com/wiki/Wordpress)、mysql等软件,目的是让全体市民能够发声、组织、 分享,创造更好的公民生活。
- EngageMedia collective 提供影片分享的网站软件,以澳洲、印尼等地 为服务据点,收录社会正义与环保议题的纪录片。
- 一群关心 Plone 商业应用的朋友, 借由 GetPaid 软件计划, 让 Plone 能 提供线上募款、购物车等功能。

出处:站长百科

原文地址: <http://www.zzbaike.com/wiki/Plone>

本电子书整理自站长百科 [Plone](http://www.zzbaike.com/wiki/Plone) 词条,查看内容请访问网站。

- 索罗斯基金会所支持的 Open Society Institute (OSI)使用 Plone 技术, 并结合 Python 及 Repoze 开发架构,建构了 KARL 资讯系统,这套系统支 援 OSI 组织内部及社群经营之用。
- 几个采用 Plone 技术的社群专案,整理列表如下:

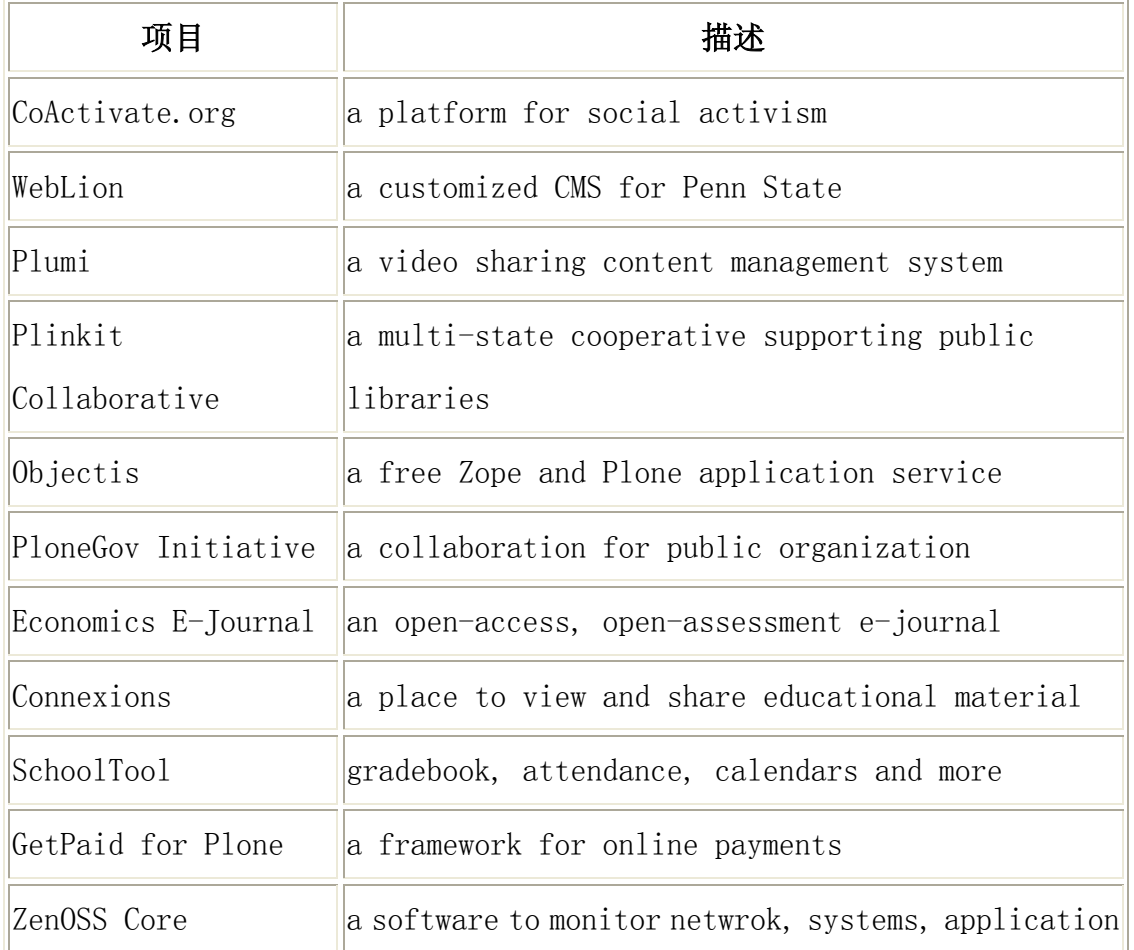

### Plone 台湾社群

- 台湾 Plone 社群活动通常出现在 Python 或 Open Source CMS 的宣传管道 里,台北市经常举办 World Plone Day (全球 Plone 日)活动,预计每年 四月间固定举行。
- 台湾位于亚太地区,这个区域的社群消息,可从 http://lists.plone.org/mailman/listinfo/plone-asiapacific 取得。

出处:站长百科

原文地址: <u><http://www.zzbaike.com/wiki/Plone></u>

本电子书整理自站长百科 [Plone](http://www.zzbaike.com/wiki/Plone) 词条, 查看内容请访问网站。

• 台湾使用 Plone 架站的组织单位列表部份如下:

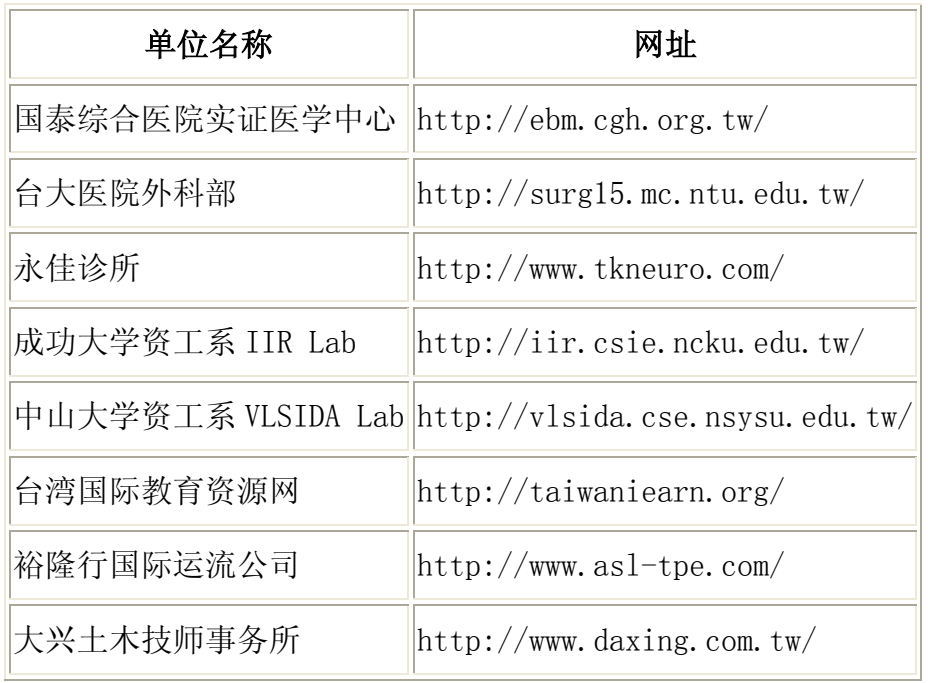

• 台湾使用 Plone 架站的个人列表部份如下:

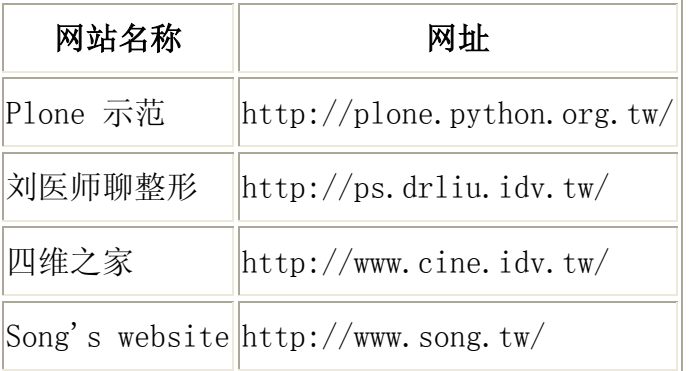

## 使用 Plone 应考量的因素

- 成本效益分析
- 1. 00TB 就是随装即用的状态,完全使用预设功能来启动 Plone 环境,通常 是在 30 分钟内体验 Plone 的主要特色。

出处:站长百科

原文地址: <u><http://www.zzbaike.com/wiki/Plone></u>

<sup>✔</sup> 本电子书整理自站长百科 [Plone](http://www.zzbaike.com/wiki/Plone) 词条, 查看内容请访问网站。

- 2. 然后,比较预设功能和实际需要之间,有多大的差距,再到 Plone Product 或 ContentManagementSoftware.info 网址,查询是否已有类似的模组产 品满足你的需求。
- 3. 持续学习 Plone 的过程, 也会认识到 Python 程序语言, 有助日后再学习 Google App Engine、Django、Turbo Gears、Pylons 等工具。
- 语言的本土化

如果架设的网站以正体中文为主要语言,当然会关心在本地资源的支援状况,下 列是一些范例:

- 1. 中文讯息介面翻译: http://plone.org/support/forums/i18n
- 2. 断字断词功能: http://code.google.com/p/bigramsplitter
- 3. 中文线上文件: http://www.iis.sinica.edu.tw/~marr/python
- 4. 中文讨论区: http://groups.google.com/group/pythontw
- 5. 多国语文支援: http://plone.org/products/linguaplone
- 6. 中文 Office 支援: http://plone.org/products/c2.transform.msoffice
- 代[管主机](http://www.zzbaike.com/wiki/%E4%B8%BB%E6%9C%BA)
- 1. 如果想在代管主机上执行Plone,会是一项挑战,因为台湾的hosting serivce provider并不主动支援Plone,支援Python的也很少,国外支援 Python的代管主机虽然多,总有人会认为不方便,评估方式可点[击这里查](http://go.zzbaike.com/plone.org/documentation/faq/where-can-i-host-my-plone-site) [看说明。](http://go.zzbaike.com/plone.org/documentation/faq/where-can-i-host-my-plone-site)
- 2. 例如, 到 Objectis 可以直接申请Plone 3 [的免费主机空间,](http://www.zzbaike.com/wiki/index.php?title=%E5%85%8D%E8%B4%B9%E4%B8%BB%E6%9C%BA&action=edit&redlink=1) 是最方便的 管道之一,使用 [PondCMS](http://www.zzbaike.com/wiki/index.php?title=PondCMS&action=edit&redlink=1) 可以和Amazon Elastic Compute Cloud 结合, 是需要花钱的方案,而 Google App Engine 虽然支援Python 2.5.2 版本, 但暂时只能利用 ContentMirror 工具把静态资料放上GAE。

| 免费提供的空 | 链接到得服务地址 |
|--------|----------|
| 间      |          |

出处:站长百科

原文地址: <http://www.zzbaike.com/wiki/Plone>

本电子书整理自站长百科 [Plone](http://www.zzbaike.com/wiki/Plone) 词条, 查看内容请访问网站。

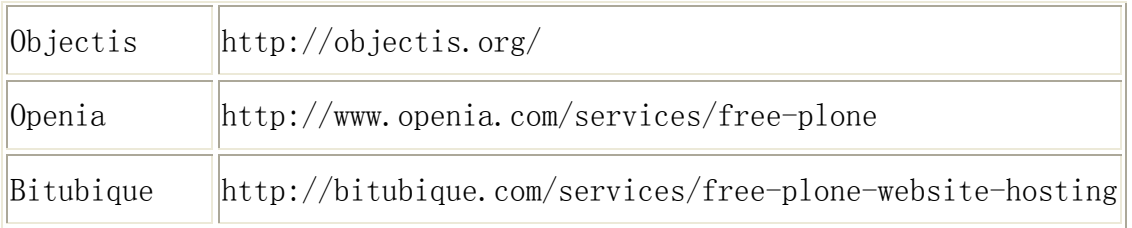

# Plone 使用手册

## Plone[的使用](http://www.zzbaike.com/wiki/Plone/Plone%E7%9A%84%E4%BD%BF%E7%94%A8)

- Linux [环境的启动及关闭](http://www.zzbaike.com/wiki/Plone/Linux_%E7%8E%AF%E5%A2%83%E7%9A%84%E5%90%AF%E5%8A%A8%E5%8F%8A%E5%85%B3%E9%97%AD)
- Windows [环境的安装与启动](http://www.zzbaike.com/wiki/Plone/Windows_%E7%8E%AF%E5%A2%83%E7%9A%84%E5%AE%89%E8%A3%85%E4%B8%8E%E5%90%AF%E5%8A%A8)
- [ZMI](http://www.zzbaike.com/wiki/Plone/ZMI_%E7%95%8C%E9%9D%A2) 界面
- 新增 [Plone Site](http://www.zzbaike.com/wiki/Plone/%E6%96%B0%E5%A2%9E_Plone_Site)
- [更改管理者帐号密码](http://www.zzbaike.com/wiki/Plone/%E6%9B%B4%E6%94%B9%E7%AE%A1%E7%90%86%E8%80%85%E5%B8%90%E5%8F%B7%E5%AF%86%E7%A0%81)
- [新增会员帐号](http://www.zzbaike.com/wiki/Plone/%E6%96%B0%E5%A2%9E%E4%BC%9A%E5%91%98%E5%B8%90%E5%8F%B7)
- [EZ Publish](http://www.zzbaike.com/wiki/Plone/%E6%9B%B4%E6%8D%A2_Logo)的卸载
- [编辑首页内容](http://www.zzbaike.com/wiki/Plone/%E7%BC%96%E8%BE%91%E9%A6%96%E9%A1%B5%E5%86%85%E5%AE%B9)

### [Plone](http://www.zzbaike.com/wiki/Plone/Plone%E5%85%B6%E4%BB%96)其他

- [善用浏览器](http://www.zzbaike.com/wiki/Plone/%E5%96%84%E7%94%A8%E6%B5%8F%E8%A7%88%E5%99%A8)
- [认识物件项目的对应关系](http://www.zzbaike.com/wiki/Plone/%E8%AE%A4%E8%AF%86%E7%89%A9%E4%BB%B6%E9%A1%B9%E7%9B%AE%E7%9A%84%E5%AF%B9%E5%BA%94%E5%85%B3%E7%B3%BB)
- [查看系统资讯](http://www.zzbaike.com/wiki/Plone/%E6%9F%A5%E7%9C%8B%E7%B3%BB%E7%BB%9F%E8%B5%84%E8%AE%AF)
- [汇入教学范例](http://www.zzbaike.com/wiki/Plone/%E6%B1%87%E5%85%A5%E6%95%99%E5%AD%A6%E8%8C%83%E4%BE%8B)

# 相关条目

- [Drupal](http://www.zzbaike.com/wiki/Drupal)
- [Joomla](http://www.zzbaike.com/wiki/Joomla)
- [Python](http://www.zzbaike.com/wiki/Python)
- [Zope](http://www.zzbaike.com/wiki/Zope)
- 出处:站长百科
- ✔ 原文地址: <http://www.zzbaike.com/wiki/Plone>
- ✔ 本电子书整理自站长百科 [Plone](http://www.zzbaike.com/wiki/Plone) 词条, 查看内容请访问网站。